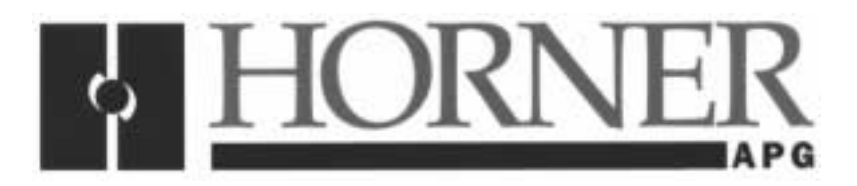

**User Manual for the HE450RMU200,** 

# **Profibus Remote Message Unit**

**Third Edition 22 April 2002** 

**MAN0220-03**

### **PREFACE**

This manual explains how to use the Horner APG's Profibus Remote Message Unit.

Copyright (C) 2002 Horner APG, LLC., 640 North Sherman Drive Indianapolis, Indiana 46201. All rights reserved. No part of this publication may be reproduced, transmitted, transcribed, stored in a retrieval system, or translated into any language or computer language, in any form by any means, electronic, mechanical, magnetic, optical, chemical, manual or otherwise, without the prior agreement and written permission of Horner APG, LLC.

All software described in this document or media is also copyrighted material subject to the terms and conditions of the Horner Software License Agreement.

Information in this document is subject to change without notice and does not represent a commitment on the part of Horner APG, LLC.

Profibus is a trademark of Siemens.

# **For user manual updates, contact Horner APG, Technical Support Division, at (317) 916-4274 or visit our website at www.heapg.com.**

### **LIMITED WARRANTY AND LIMITATION OF LIABILITY**

Horner APG, LLC. ("HE-APG") warrants to the original purchaser that the Profibus Remote Message Unit manufactured by HE-APG is free from defects in material and workmanship under normal use and service. The obligation of HE-APG under this warranty shall be limited to the repair or exchange of any part or parts which may prove defective under normal use and service within two (2) years from the date of manufacture or eighteen (18) months from the date of installation by the original purchaser whichever occurs first, such defect to be disclosed to the satisfaction of HE-APG after examination by HE-APG of the allegedly defective part or parts. THIS WARRANTY IS EXPRESSLY IN LIEU OF ALL OTHER WARRANTIES EXPRESSED OR IMPLIED INCLUDING THE WARRANTIES OF MERCHANTABILITY AND FITNESS FOR USE AND OF ALL OTHER OBLIGATIONS OR LIABILITIES AND HE-APG NEITHER ASSUMES, NOR AUTHORIZES ANY OTHER PERSON TO ASSUME FOR HE-APG, ANY OTHER LIABILITY IN CONNECTION WITH THE SALE OF THIS Profibus Remote Message Unit. THIS WARRANTY SHALL NOT APPLY TO THIS Profibus Remote Message Unit OR ANY PART THEREOF WHICH HAS BEEN SUBJECT TO ACCIDENT, NEGLIGENCE, ALTERATION, ABUSE, OR MISUSE. HE-APG MAKES NO WARRANTY WHATSOEVER IN RESPECT TO ACCESSORIES OR PARTS NOT SUPPLIED BY HE-APG. THE TERM "ORIGINAL PURCHASER", AS USED IN THIS WARRANTY, SHALL BE DEEMED TO MEAN THAT PERSON FOR WHOM THE Profibus Remote Message Unit IS ORIGINALLY INSTALLED. THIS WARRANTY SHALL APPLY ONLY WITHIN THE BOUNDARIES OF THE CONTINENTAL UNITED STATES.

In no event, whether as a result of breach of contract, warranty, tort (including negligence) or otherwise, shall HE-APG or its suppliers be liable of any special, consequential, incidental or penal damages including, but not limited to, loss of profit or revenues, loss of use of the products or any associated equipment, damage to associated equipment, cost of capital, cost of substitute products, facilities, services or replacement power, down time costs, or claims of original purchaser's customers for such damages.

**To obtain warranty service, return the product to your distributor with a description of the problem, proof of purchase, post paid, insured and in a suitable package.** 

# **ABOUT PROGRAMMING EXAMPLES**

Any example programs and program segments in this manual or provided on accompanying diskettes are included solely for illustrative purposes. Due to the many variables and requirements associated with any particular installation, Horner APG cannot assume responsibility or liability for actual use based on the examples and diagrams. It is the sole responsibility of the system designer utilizing the Profibus Remote Message Unit to appropriately design the end system, to appropriately integrate the Profibus Remote Message Unit and to make safety provisions for the end equipment as is usual and customary in industrial applications as defined in any codes or standards which apply.

**Note: The programming examples shown in this manual are for illustrative purposes only. Proper machine operation is the sole responsibility of the system integrator.** 

# **Revisions to this Manual**

This version (MAN0220-03) of the Profibus Remote Message Unit User Manual contains the following revisions, additions, and deletions:

- a. Made changes to **Figure 2.4** in section 2.4.1 on page 15.
- b. Made changes to **Figure 2.5** in section 2.4.1 on page 16.

# **TABLE OF CONTENTS**

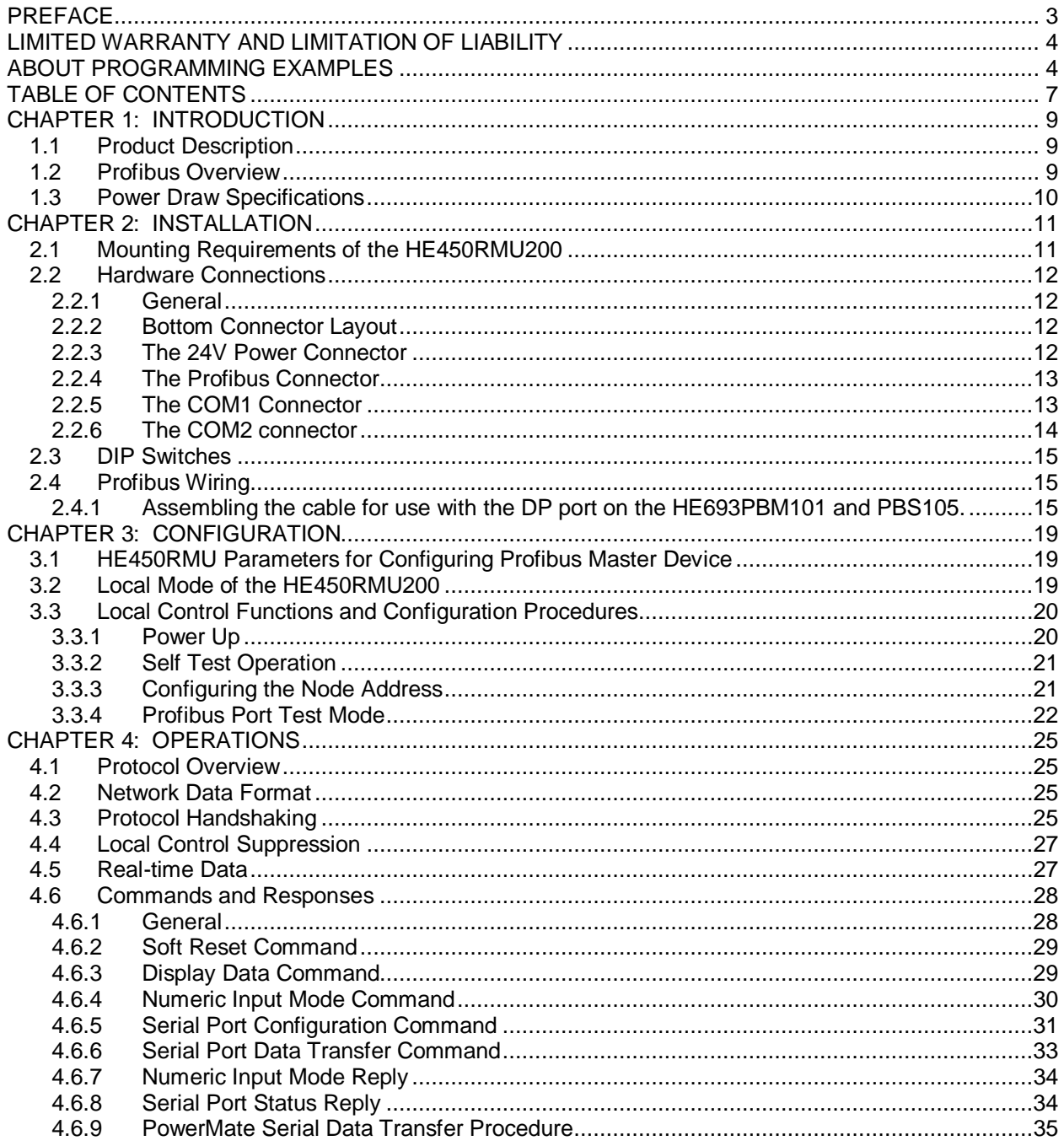

**NOTES** 

# **CHAPTER 1: INTRODUCTION**

#### **1.1 Product Description**

The Horner APG Profibus Remote Message Unit (HE450RMU200) is a remote terminal equipped with a keypad and display screen which functions as a slave device in a Profibus DP network. The Profibus DP application allows for the connection of I/O devices and simple field devices to an automation system via a Profibus network. Emphasis is on fast transmission of small data volumes.

Profibus uses a Master-Slave type of communication with master devices (such as the HE693PBM100/101) that are capable of controlling up to 64 slave devices. The HE693PBM100/101 communicates with slave devices such as input/ output devices, drives, valves, and measuring transmitters via a Profibus network (i.e., HE450RMU200).

As a slave device, the HE450RMU200 does not have bus access rights and can only acknowledge received messages or send messages to the master when requested to do so. Data from the HE450RMU200 can be read by any master. All connected slave devices (including the HE450RMU200) have the same priority.

#### **1.2 Profibus Overview**

Profibus, a token-passing network, supports one master controlling the network and writing to slave devices. Multiple masters, however, can read information simultaneously off the Profibus network. Master devices (HE693PBM100/101) are used to determine the data communication on the bus. Up to 32 devices (masters or slaves) can be connected in one segment without using repeaters or up to 64 devices can be connected using repeaters.

The HE693PBM100/101 master modules can be configured to access additional information pertaining to slave devices (such as the HE450RMU200) using the "Pseudo Slave" feature. (For information covering HE Master Modules, see the User Manuals for the HE693PBM100 and the HE693PBM101. For information covering HE Slave Modules, see the User Manuals for the HE693PBS105 and the HE693PBM106.)

#### **For further information on the PROFIBUS Network, visit http:\\www.profibus.com.**

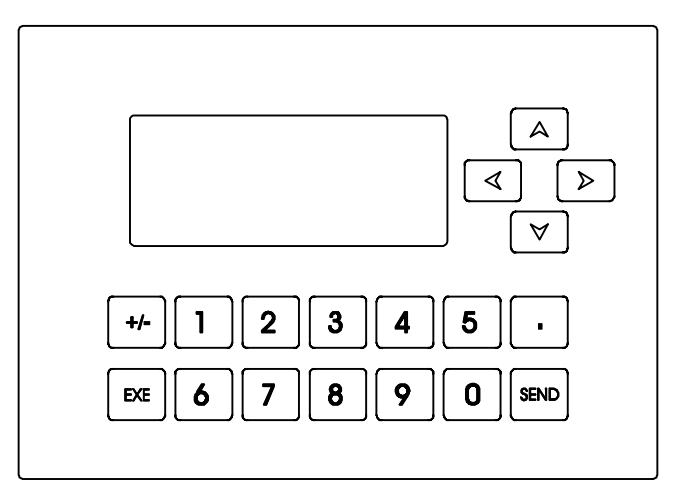

**Figure 1.1 – HE450RMU200 Screen** 

#### **1.3 Power Draw Specifications**

The power draw specifications for the HE450RMU200 without Digital Board is 24VDC, Steady State 300mA, and inrush 2.3A for 6ms.

# **CHAPTER 2: INSTALLATION**

## **2.1 Mounting Requirements of the HE450RMU200**

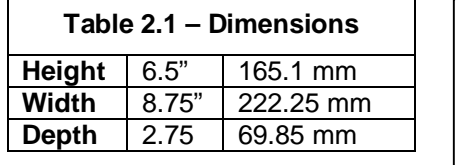

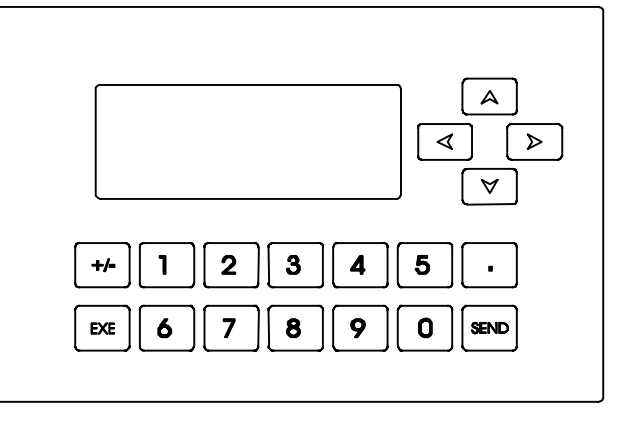

**Figure 2.1 – HE450RMU200 Front View, Dimensions** 

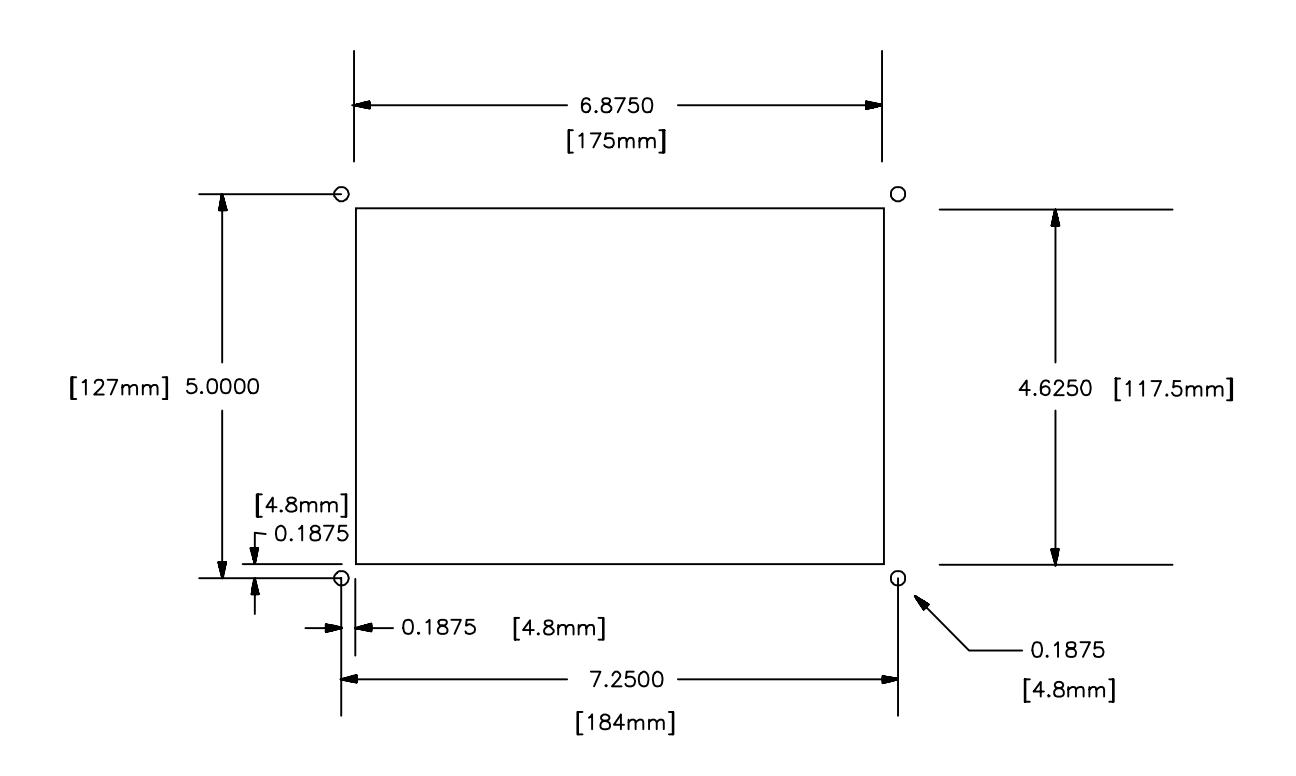

**Figure 2.2 – Panel Cutout for the HE450RMU200** 

#### **2.2 Hardware Connections**

#### 2.2.1 General

The HE450RMU200 is equipped with several connectors. Section 2.2 provides descriptions, pinouts and electrical specifications for each connector.

**IMPORTANT: For users with BETA hardware units (Rev 0 circuit board): The placement of the COM1 connector and the Profibus connector on the original hardware are SWAPPED with respect to the descriptions in this manual. On the prototype hardware, COM1 is on the right side and the Profibus connector is on the bottom of the unit.** 

**It is the intention of Horner APG to replace any existing Rev 0 units with Rev 1 (or later) units.** 

#### 2.2.2 Bottom Connector Layout

Most of the connectors are ported through the HE450RMU200 back cover on the bottom of the unit. The connector arrangement on the bottom of the unit is illustrated as follows:

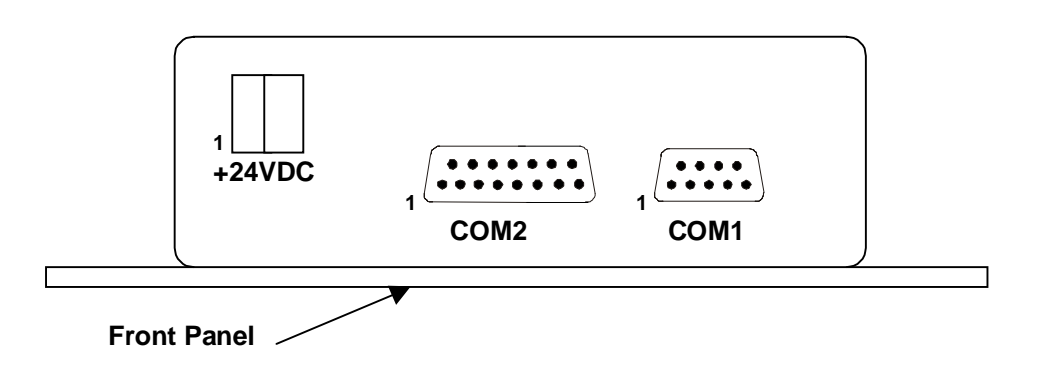

**Figure 2.3 - Connector Placement, Bottom of Unit** 

#### 2.2.3 The 24V Power Connector

The 24VDC power connector is a 2-pin, removable screw, contact connector. The pin-out for the connector is:

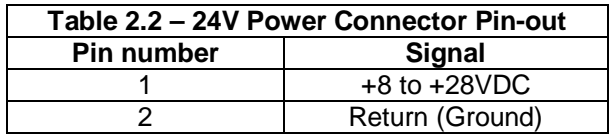

#### 2.2.4 The Profibus Connector

On the right side of the HE450RMU200 (as viewed from the rear), there is one 9-pin D-connector accessible through the back cover. The Profibus connector is a standard 9-pin D-connector for use with prefabricated Profibus cables. The pin-out for the Profibus connector is: (See Section 2.5 for more details on Profibus wiring.)

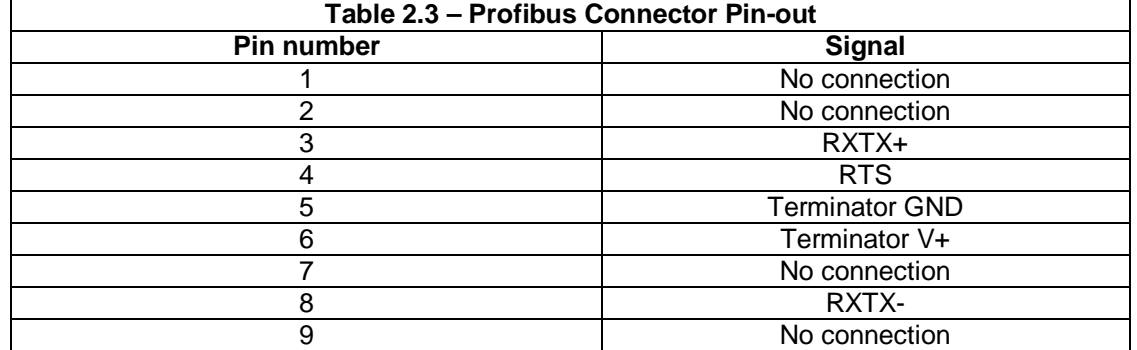

#### 2.2.5 The COM1 Connector

The connector, accessible at the bottom of the unit, is COM1, the primary RS-232 port. This port is also used as the firmware debug port, and the firmware upgrade port. However, when the HE450RMU200 is in its normal operating condition, COM1 is used for PowerMate serial communications.

COM1's pin-out is designed to be connected directly to a standard 9-pin port on a personal computer. The following table illustrates the COM1 pin-out:

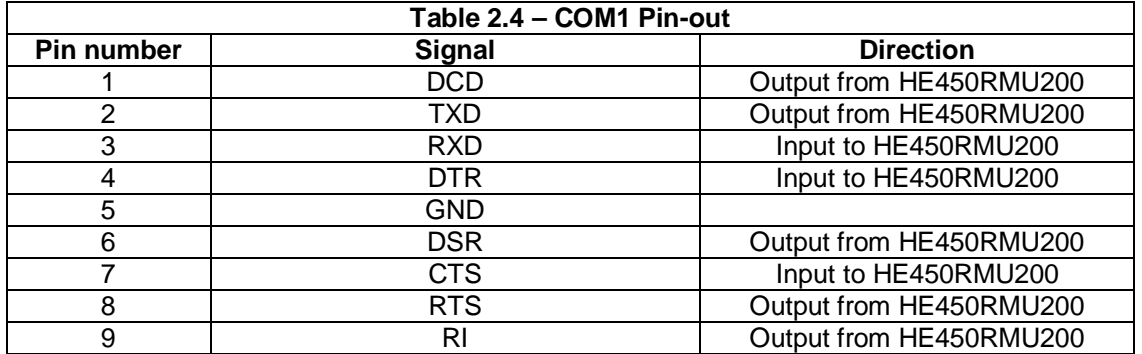

#### 2.2.6 The COM2 connector

The HE450RMU200 is optionally equipped with an RS-485/RS-422 port at COM2. This is a 15 pin D- connector with the following signal pin-out:

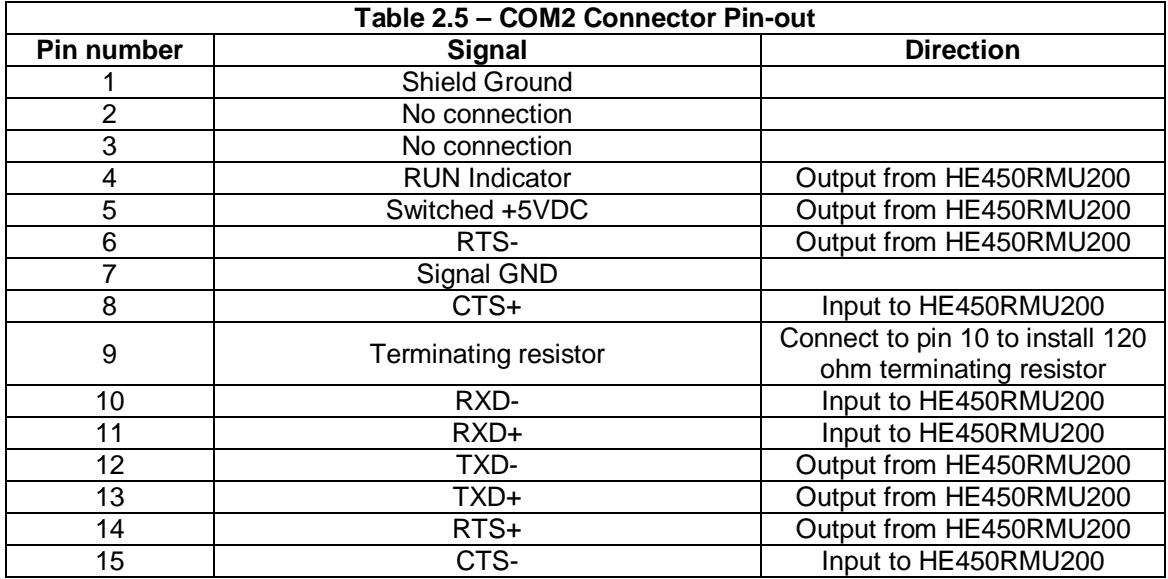

To convert COM2 into a standard 9-pin RS-232 port, use Horner APG's SNP Adapter (HE693SNP232). When this device is used, COM2 must be configured for full-duplex operation, and the +5VDC must be switched ON. (See the DIP switch definitions in Table 2.8).

#### **2.3 DIP Switches**

On the left side of the HE450RMU200 (as viewed from the rear), there is an access hole in the back cover exposing a 6-position DIP-switch. Table 2.6 illustrates the meaning for each switch in this bank:

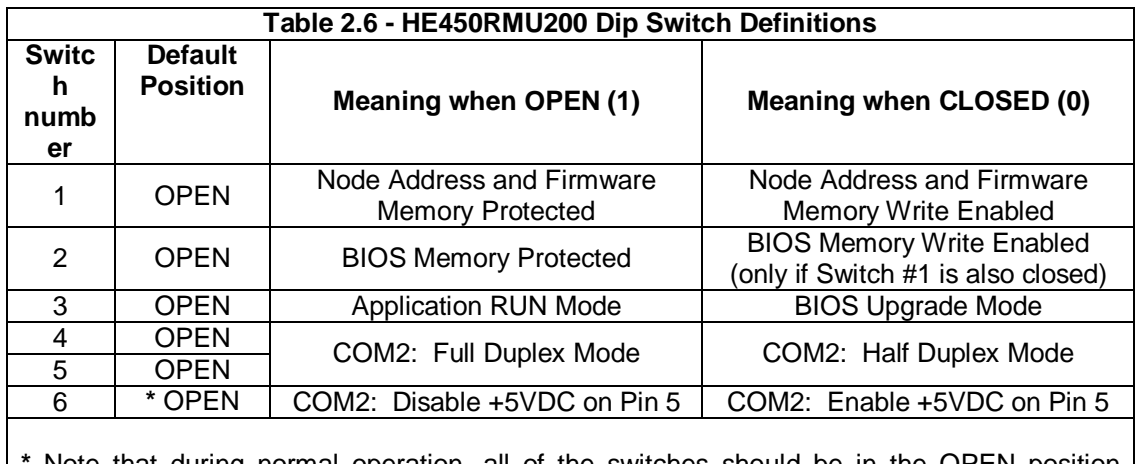

Note that during normal operation, all of the switches should be in the OPEN position except switch #6. Switch #6 should be CLOSED if COM2 is to be used with an HE693SNP232 adapter. If COM2 is not installed, or not used, switch #6 should be OPEN.

#### **2.4 Profibus Wiring**

2.4.1 Assembling the cable for use with the DP port on the HE693PBM101 and PBS105.

a. The HE693PBM101 uses a 9-pin D-sub plug connector for its DP port. The pin assignment of the plug connector and the wiring are shown below **(Figure 2.4)**.

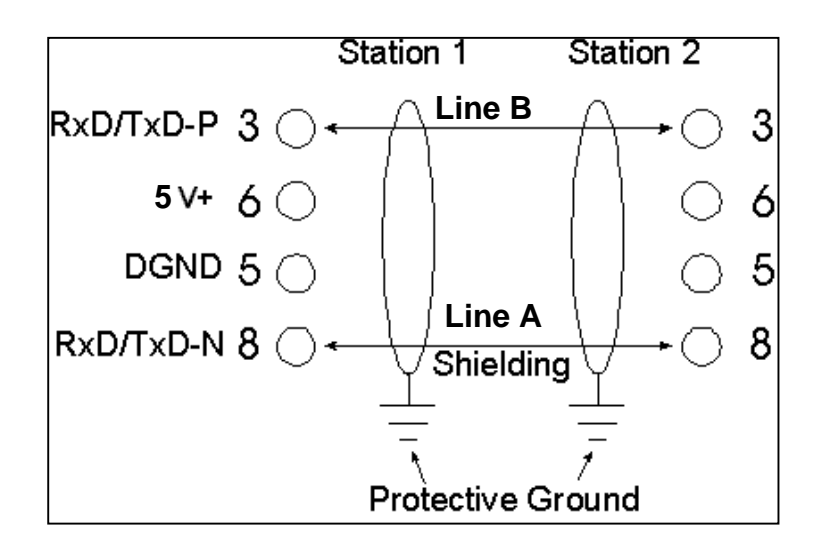

#### **Figure 2.4**

b. It is necessary to terminate both ends of the network. Both terminations must have power to them to insure proper operation of the network. The following diagram **(Figure 2.5)** illustrates the correct connection for the termination resistors.

# **CH. 2**

**Note:** The wiring diagram (Fig. 2.5) is for illustrative purposes only. Cabling and connectors should be PTO approved to achieve the desired performance results. See Section 2.5.3 for recommended part numbers.

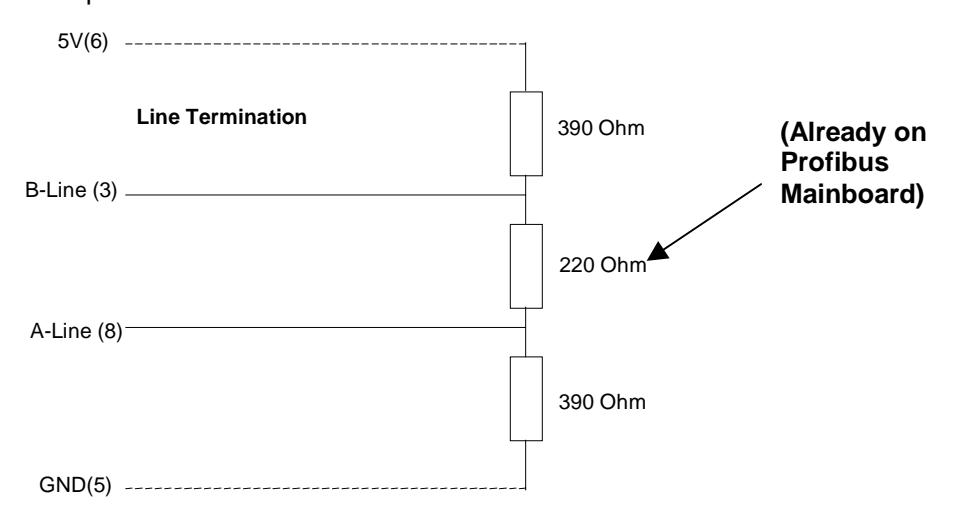

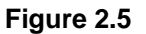

c. The shield braiding and, if present, the shield foil should be connected to protective ground on both sides and with good conductivity via shield clamps covering as large an area as possible. In addition, it is recommended that the data lines be kept separate from all high-voltage cables.

2.4.2 Other Considerations when Wiring the Profibus network:

a. In the Profibus network, up to 32 stations (master or slaves) can be connected per segment without the addition of repeaters. If more than 32 stations are desired repeaters must be used. The repeaters are used to connect individual bus segments together.

b. The maximum cable length depends on the transmission speed. The specified cable length can be increased by the use of repeaters. However, the use of more than three repeaters in series is not recommended.

c. The following cable length specifications are based on type-A cable with a 135 to 165 Ohm impedance, less than 30 pf/m capacity, a loop resistance of 110 Ohms/Km, a wire gauge of .64mm, and a conductor area of 0.34mm².

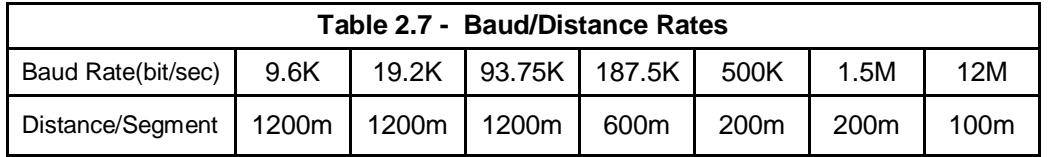

d. For data transmission speeds of greater than 500 kbit/sec, Stub lines (free hanging ends of the cable) should be avoided. There are plug connectors available on the market that permit data line A and data line B to be connected directly to the plug connector.

#### 2.4.3 Recommended Part numbers:

It is highly recommended that the following cable and connectors be used for high-speed data transmissions. Both Cable and Connector part numbers are Siemens part numbers.

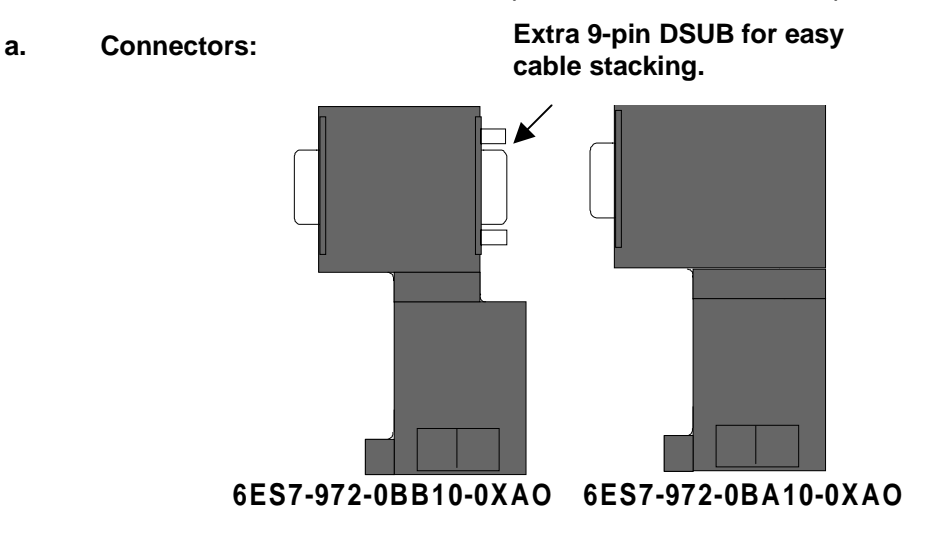

**Figure 2.6 - Connectors** 

**b**. **Cable: Part Number 6XV1-830-OAH10**

**NOTES** 

# **CHAPTER 3: CONFIGURATION**

#### **3.1 HE450RMU Parameters for Configuring Profibus Master Device**

In order for the Profibus master to communicate with the HE450RMU200, it is important that the master be configured with the correct HE450RMU200 parameters.

The HE450RMU200 is shipped with a GSD file that contains information for configuring the Profibus master with the HE450RMU200 parameters. The GSD file is named HE085C.GSD.

The Profibus identification numbers for the HE450RMU200 are 085C (in hexadecimal format) with 08 being the Ident High parameter and 5C being the Ident Low parameter.

There are eight modules in the master device that need to be configured in order to communicate with the HE450RMU200. A total of 88 output bytes and 28 input bytes are used for data exchange between the master and the HE450RMU200. The HE450RMU200 receives 88 bytes of Profibus data from the master and sends 28 bytes of data to the master. (The purpose of the outputs are described in Tables 4.1 and 4.2.) Tables 3.1 and 3.2 indicate output and input parameters respectively needed for the master device to communicate with the HE450RMU200.

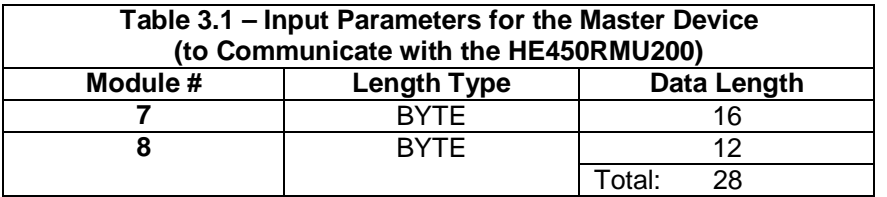

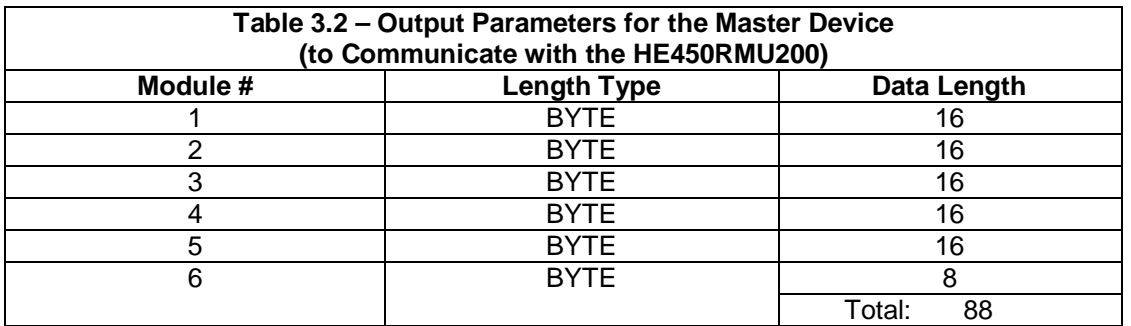

**NOTE:** Upon configuring the HE450RMU200, the slave address is the only configuration parameter that is set. All other parameters are predefined.

#### **3.2 Local Mode of the HE450RMU200**

In most instances, the HE450RMU200 is controlled by the Profibus master. It functions as a "dumb terminal" in that it displays data sent from the master and returns keypad information to the master. (See Chapter 4 for detailed information about the HE450RMU200's operation when controlled by the Profibus Master)

The HE450RMU200 must, however, be configured locally before the master can assume control. Also, the HE450RMU200 must be operated locally in order to perform self-tests. The four local modes of operation are:

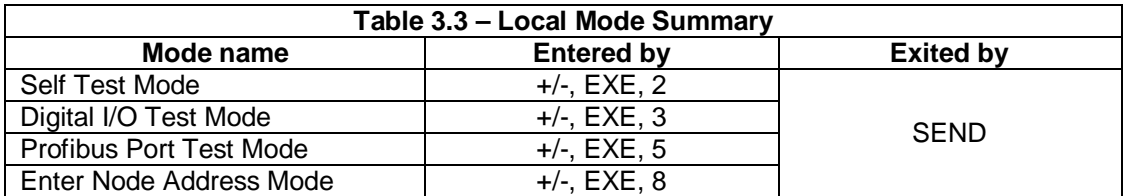

**Note: Entry into any of these modes can be inhibited if the master sets the SLC bit (Suppress Local Control) of the master's handshake byte**.

#### **3.3 Local Control Functions and Configuration Procedures**

#### 3.3.1 Power Up

1. When the HE450RMU200 is powered-up, it will display its sign-on message for at least 3 seconds. This message contains the model name, firmware revision number and assigned node address:

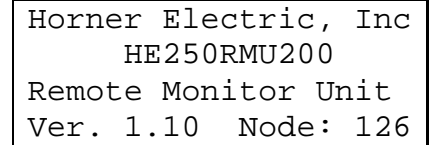

**Figure 3.1 – HE450RMU200 Sign-On Screen** 

2. Note that the sign-on message will remain on the display until the Profibus master begins exchanging data with the HE450RMU200 **and** sets the OLI bit in the master handshake byte to 1.

3. Also, as shipped from the factory, the HE450RMU200 is configured as node address 126, which is an *invalid* node assignment. For this reason, the HE450RMU200 will automatically enter the "Enter node address" mode following the 3-second sign-on message, allowing the user to program the HE450RMU200's node address (described in detail in Section 3.2.4, item 4).

#### **Note: In order to set the node address, Dip Switch setting SW1 must be closed or the HE450RMU200 will not accept the new setting.**

4. After displaying this message for approximately 3 seconds, the HE450RMU200 will display the following message until Profibus communications is established with the master:

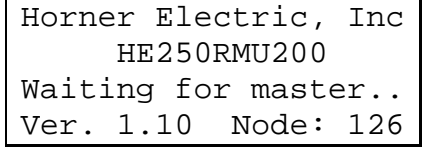

#### **Figure 3.2 – HE450RMU200**

5. This screen will remain on the display until the master sends updated display data.

#### 3.3.2 Self Test Operation

1. An important feature of the HE450RMU200 is the self-test. This provides the user with the ability to verify the functionality of all HE450RMU200 systems. By pressing the +/-, EXE and "2" keys simultaneously, the unit will automatically enter the self-test mode. During the self-test, the following "screen" is displayed:

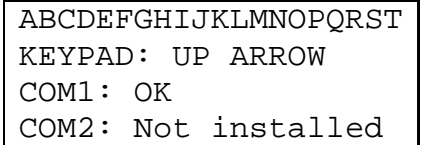

**Figure 3.3 – Self-Test Screen Format** 

2. On line 1 of the display (the top line), the ASCII character set of the display will continuously "scroll" across the screen. This, along with the remaining test output, tests the functionality of the display.

3. On line 2, the key name for the any key pressed will be displayed. This allows functional testing of the keypad.

4. On lines 3 and 4, the results of the serial port tests are displayed. These tests require that a loopback connector be installed on each serial port that connects the RXD and TXD lines together, as well as the CTS and RTS lines. If any failures occur, the error is displayed.

5. To exit the self-test mode, press and release the SEND key.

**Note: Entry into any of these modes can be inhibited if the master sets the SLC bit (Suppress Local Control) of the master's handshake byte.** 

#### 3.3.3 Configuring the Node Address

1. As noted earlier, the factory-new HE450RMU200 is configured with a node address of 126. This is an invalid node address, and the HE450RMU200 will not attempt to communicate on the Profibus network while configured as such. When the new HE450RMU200 powers-up, it will display the sign-on message for three seconds, and then it will automatically enter this "Enter node address" dialog.

```
Enter node address: 
(0-125, 126=disable) 
SEND when done < 15> 
 Node address: ___
```
**Figure 3.4 – Node Address Entry Screen** 

2. Use the numeric keys to enter the desired node address (0 to 126). Note once again that the node address of 126 will disable the HE450RMU200 from all Profibus communications. During node address entry, the LEFT ARROW key (<) can be used to perform a backspace operation. Press the SEND key when entry is complete. The node address is stored in the HE450RMU200 and will remain as programmed until changed using this method.

# **CH. 3**

3. This mode can be entered to change the existing node address by pressing the +/-, EXE and "8" keys simultaneously.

#### **Note: User entry into this mode can be inhibited if the master sets the SLC bit (Suppress Local Control) of the master's handshake byte.**

4. Also note that the node address is stored in a Flash EPROM device that must be "write enabled" prior to the attempt to update the node address. Switch #1 on the DIP switch bank, when CLOSED, enables writing to the node address. If switch #1 is OPEN during an attempt to set the node address, an error message will be displayed on the HE450RMU200 display. **Under normal operating conditions, switch #1 should be in the OPEN position.** If it is moved to the CLOSED position to change the node address, it should be placed in the OPEN position prior to placing the HE450RMU200 into long-term service.

#### 3.3.4 Profibus Port Test Mode

1. The HE450RMU200 is also capable of displaying an information message containing current Profibus statistics. This message also provides information regarding the current HE450RMU200 data width configuration. This message is displayed by pressing the +/-, EXE and "5" keys simultaneously.

| Prf state:         |  | Wait PRM |  |
|--------------------|--|----------|--|
| Prf baud:          |  | 1.5M     |  |
| $\text{\#In}: 88$  |  | #Out: 28 |  |
| Press SEND to exit |  |          |  |

**Figure 3.5 – Profibus Port Test Message Format** 

2. The Prf state parameter will indicate the connection state to the Profibus master. Possible values are:

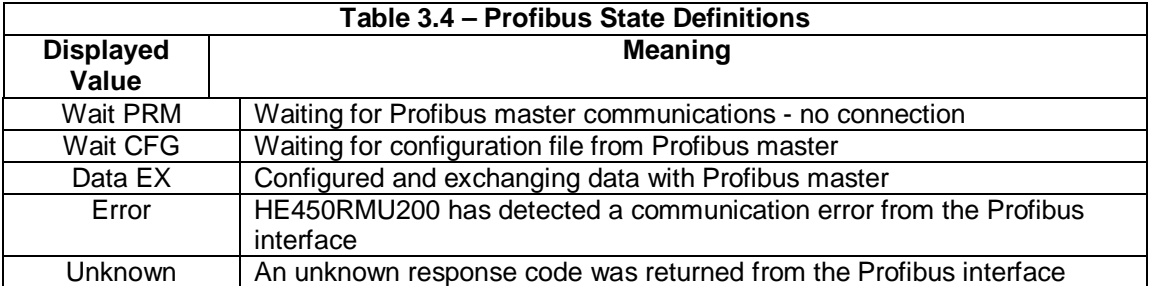

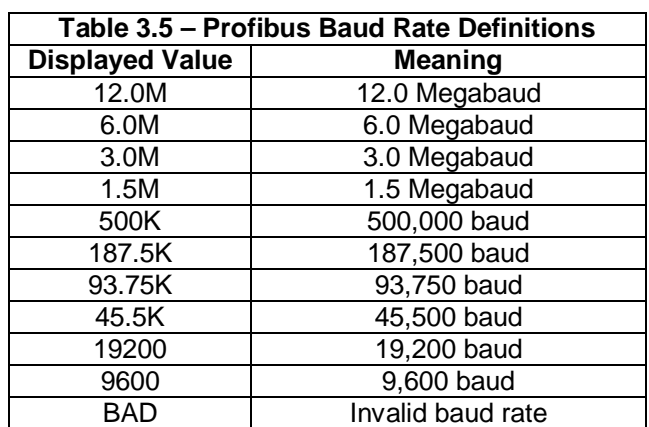

3. The PRF baud parameter will indicate the connection baud rate (or the baud rate being attempted when int Wait PRM mode). Possible values are:

4. On the third line of the display, the HE450RMU200 will indicate the number of input bytes and the number of output bytes to be transferred to the Profibus master. The data direction displayed is with respect to the HE450RMU200 (#In reflects the data from the master to the HE450RMU200, #Out reflects the data from the HE450RMU200 to the master). This mode is exited by pressing the SEND key.

**Note: User entry into this mode can be inhibited if the master sets the SLC bit (Suppress Local Control) of the master's handshake byte.**

**NOTES** 

# **CHAPTER 4: OPERATIONS**

#### **4.1 Protocol Overview**

The HE450RMU200 is equipped with a Profibus™ communication port. From the Profibus master's point of view, the HE450RMU200 provides 88 bytes of data output (data from master to HE450RMU200), and 28 bytes of input (data from HE450RMU200 to master). **Chapter Three** describes the function of the data and assumes that the user is already familiar with Profibus networks. For termination and cabling information, see **Chapter 2, Section 2.5.** 

#### **4.2 Network Data Format**

The HE450RMU200 receives 88 bytes of Profibus data from the master and sends 28 bytes of data to the master. Although the contents of the data are dependent on the commands and responses, the format will remain the same. The command "buffer" is organized as follows:

**NOTE**: Currently, only one option board is available. Boards 2 through 4 (see Table 2.9) are reserved for future use. **However, for programming purposes, it is important to set parameters for all boards (i.e., Command byte numbers 85-87) as indicated in various tables throughout this user manual.** 

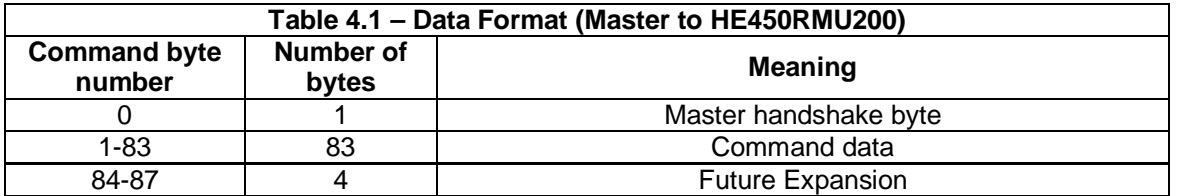

The response buffer is organized as follows:

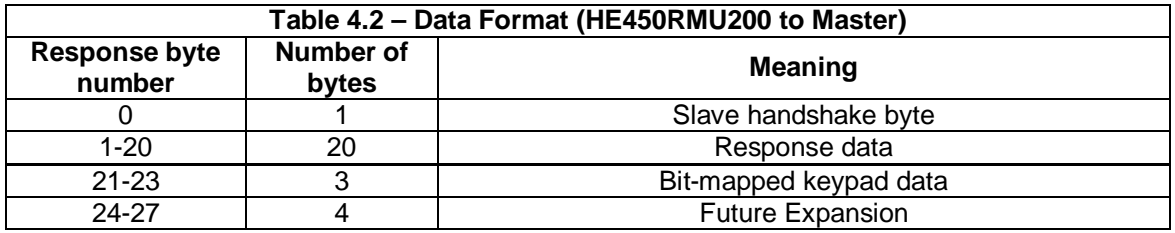

#### **4.3 Protocol Handshaking**

The HE450RMU200 allocates the first byte of its receive command buffer and the first byte of its transmit response buffer as protocol handshaking bytes. Since each processor (master and HE450RMU200) must process data independently and asynchronously, the following method of data transfer handshaking guarantees data contiguity and integrity.

1. The first byte of the command buffer (from the master) and the first byte of the response buffer (to the master) are identical in function. Each byte contains status reflecting the device from which it originates. The handshake bytes are defined as follows:

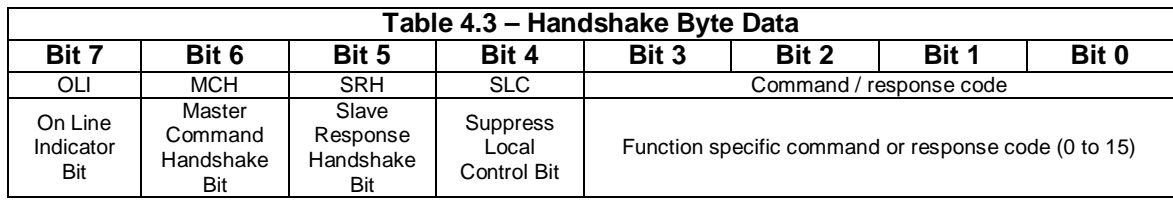

a. The On Line Indicator (OLI, bit 7) is used to perform initial network synchronization. The HE450RMU200 will not attempt to interpret any of the incoming data until it receives data from the master with this bit set to 1. When the HE450RMU200 detects the 0 to 1 transition of the OLI bit, it will copy the Master Command Handshake Bit (MCH, bit 6) and the Slave Response Handshake Bit (SRH, bit 5) to its own handshake output byte. The HE450RMU200 will then set its own On Line Indicator Bit (OLI).

2. The handshaking process is described as follows:

#### a. For data sent from the **master** to the **HE450RMU200**:

The master should first check to ensure that the MCH bits of **both the RX and TX handshake bytes** are equal. When both of the MCH bits are equal (either both '0', or both '1'), the HE450RMU200 is ready to accept a new command from the master, and the data buffer is "owned" by the master.

At this point, the master may manipulate the command buffer to prepare a message to send to the HE450RMU200. The HE450RMU200 will ignore this message until the master toggles its MCH bit. When the HE450RMU200 detects a difference in the state of the command buffer MCH bit and the response buffer MCH bit, it will process the data in its command buffer. It will then toggle the response buffer MCH bit to match that of the command buffer. At this point, the process may begin again.

b. For data sent from the **HE450RMU200** to the **master**:

The process is identical for data sent from the HE450RMU200 to the master, except that in this case the SRH bits are used. When the HE450RMU200 detects that the SRH bits are equal in both the command buffer and the response buffer handshake bytes, it may manipulate the data in its response buffer, then toggle its SRH bit. When the master detects a difference in the SRH bits, it must retrieve the data from the HE450RMU200 and toggle its SRH output bit to let the HE450RMU200 know that it has finished with the response buffer.

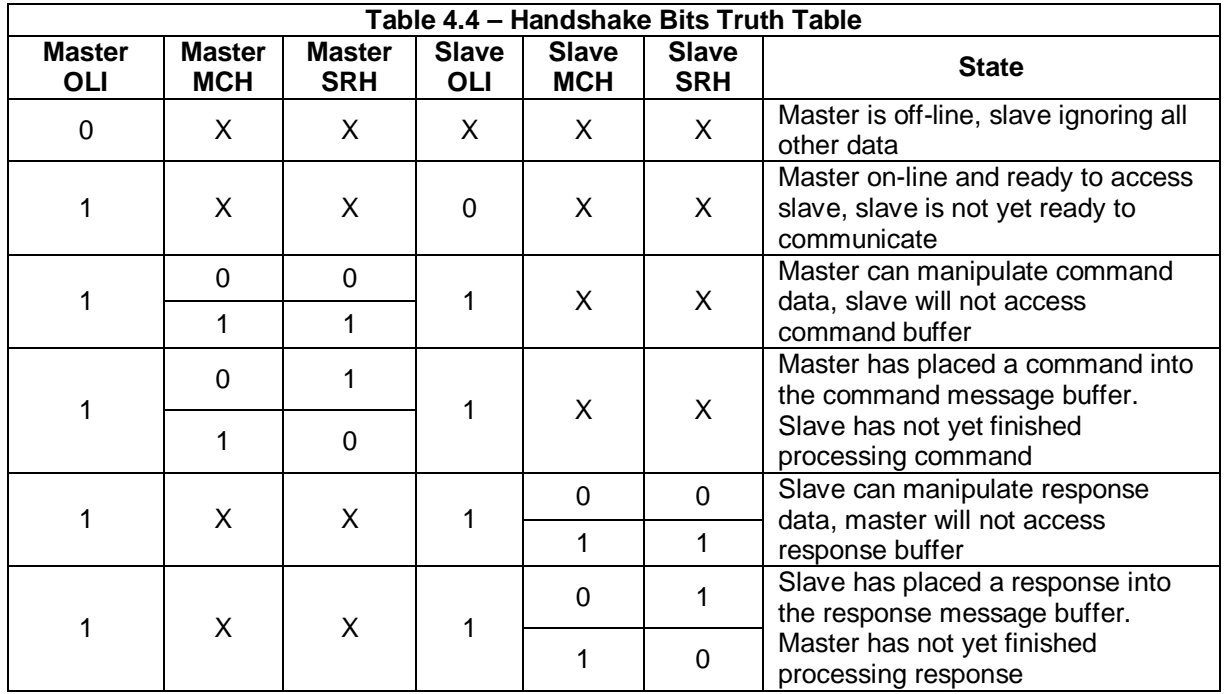

#### 3. The following truth table illustrates the various states for the handshake bytes:

#### **4.4 Local Control Suppression**

The HE450RMU200 can normally be placed into one of five "modes" of operation from the local keypad (see Chapter 4, Configuration ):

- a. Normal display mode (default power-up mode).
- b. Self-test mode
- c. I/O test mode
- d. Profibus status display mode
- e. Node address entry mode

**At any time, the Profibus master can set the SLC (Suppress Local Control) bit in the handshake byte to prevent the local user from accessing the other modes**. When the slave's SLC bit is set, this is an indication to the master that one of the local user modes is in effect. When the slave exits one of the extended modes of operation, it will generate a 1-to-0 transition of its SLC bit, and will clear its display. When the 1-to-0 transition of the slave's SLC bit is detected by the master, it should completely update that slave's display with run-time data.

#### **4.5 Real-time Data**

The HE450RMU200 passes several bytes of data across the Profibus network continuously, irrespective of the message handshaking. This data is binary discrete and does not require synchronization with any other part of the system.

# **CH. 4**

 The HE450RMU200 reports the current instantaneous state of the front-panel keypad. The bit map for these keys is as follows:

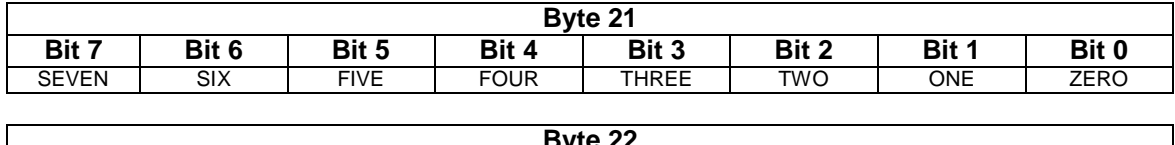

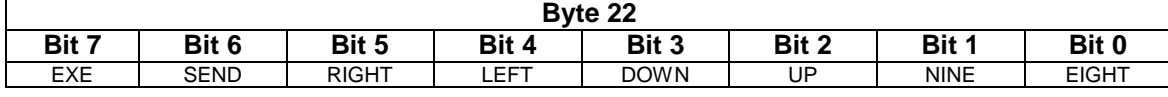

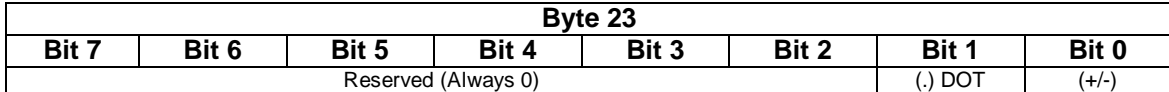

#### **4.6 Commands and Responses**

#### 4.6.1 General

The data transferred to and from the HE450RMU200 contains commands to be processed by the HE450RMU200, and responses sent from the HE450RMU200 to the master. The following commands are supported by the HE450RMU200:

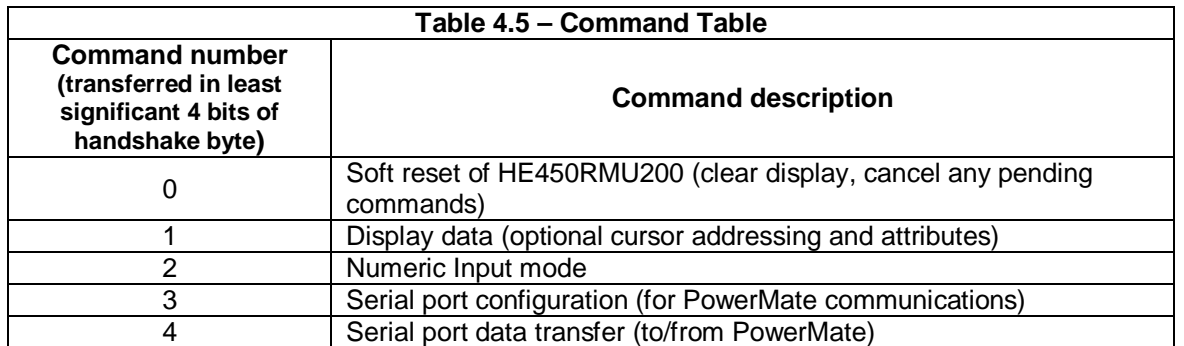

The HE450RMU200 continuously reports the current binary state of keypad keys as real-time data. However, the HE450RMU200 only sends a response message to report an error condition or when completion of the Numeric string input command (Command #2) has been processed and entered by the operator.

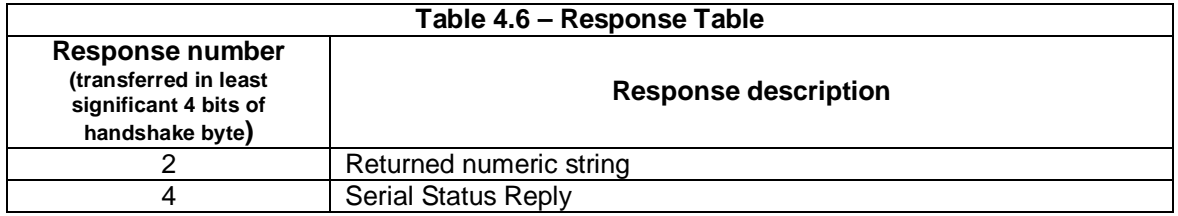

#### 4.6.2 Soft Reset Command

The command is sent by the master to the HE450RMU200 to force the HE450RMU200 to clear the display and cancel any pending numeric input commands. The command format is:

**NOTE**: Currently, only one option board is available. Boards 2 through 4 (see Table 2.9) are reserved for future use. **However, for programming purposes, it is important to set parameters for all boards (i.e., Command byte numbers 85-87) as indicated in various tables throughout this user manual.** 

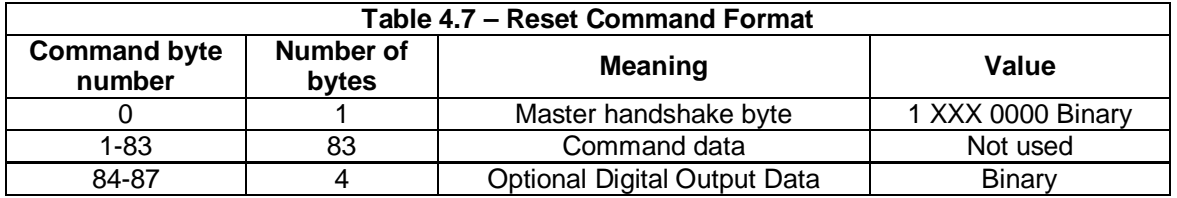

#### 4.6.3 Display Data Command

This command is sent by the master to the HE450RMU200 to force the HE450RMU200 to display new data on the vacuum fluorescent display. The command format is:

**NOTE**: Currently, only one option board is available. Boards 2 through 4 (see Table 2.9) are reserved for future use. **However, for programming purposes, it is important to set parameters for all boards (i.e., Command byte numbers 85-87) as indicated in various tables throughout this user manual.** 

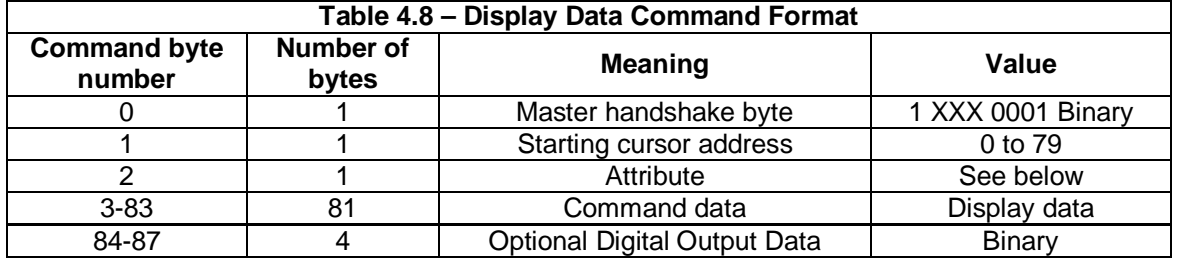

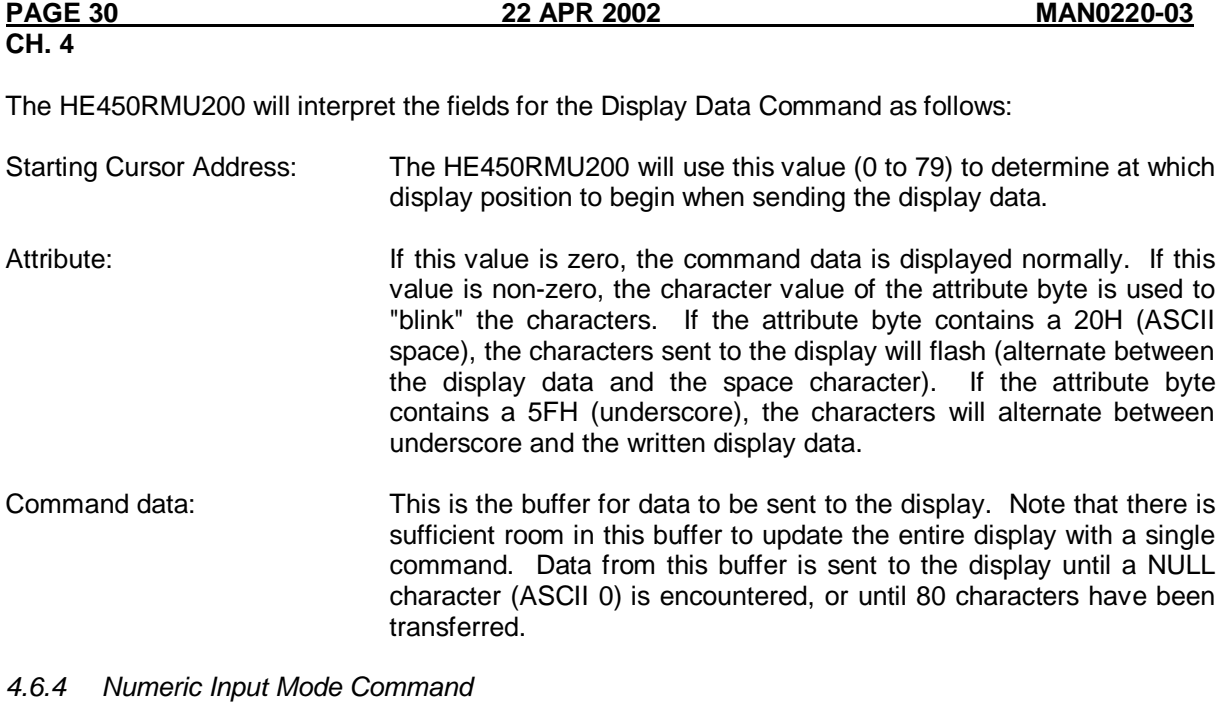

The HE450RMU200 can be placed into a mode whereby it will record the operator's entry of a numeric sequence of keystrokes and automatically return the string to the master upon completion. The format for this command is:

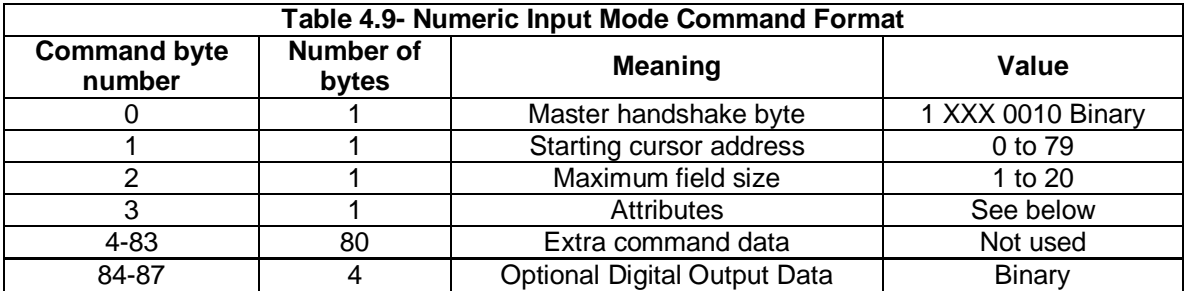

The HE450RMU200 will interpret the fields for the Numeric Input Mode Command as follows:

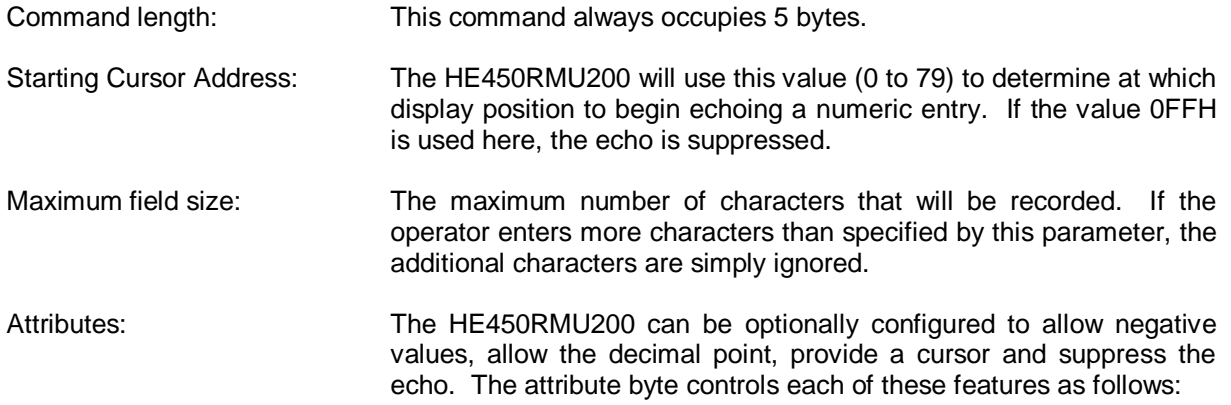

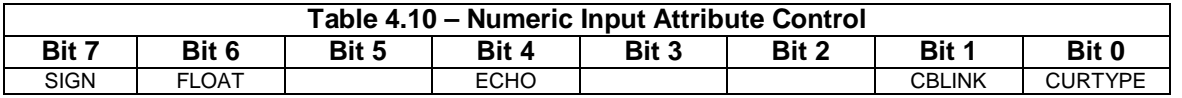

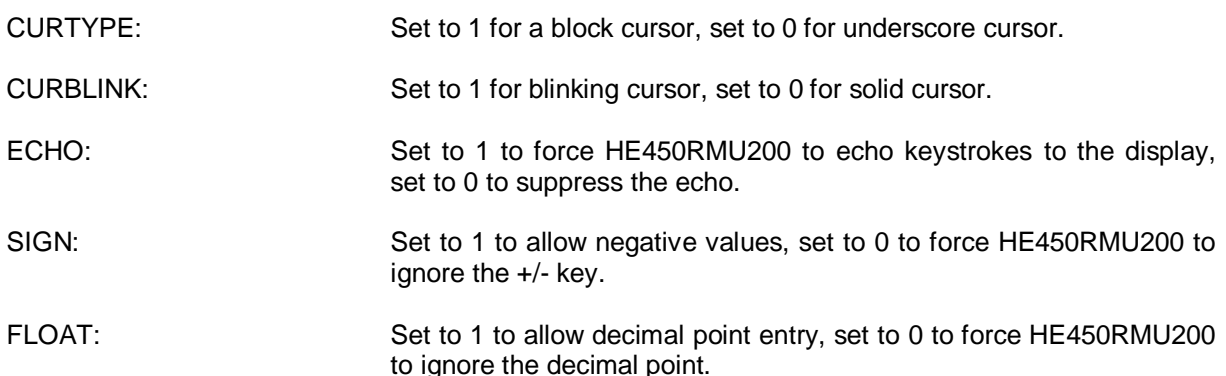

During numeric entry, the operator may press the < key to perform a backspace operation. Pressing the SEND key causes the HE450RMU200 to send the Returned Numeric String response message discussed in Section 4.6.7.

#### 4.6.5 Serial Port Configuration Command

The HE450RMU200 is equipped with two asynchronous serial ports. COM1 is an RS-232 port using a standard 9-pin D-connector. The pin-out of this connector is designed to connect directly to the standard 9-pin AT style COM ports on a personal computer. COM2 is an RS-485/RS-422 port using a 15-pin D- connector. The pin-outs for both ports are defined in Chapter 2.

Prior to using either of the serial ports for data communication, the port must be initialized and configured for communication with the desired parameters. This command allows the master to configure one of the ports.

**NOTE**: Currently, only one option board is available. Boards 2 through 4 (see Table 2.9) are reserved for future use. **However, for programming purposes, it is important to set parameters for all boards (i.e., Command byte numbers 85-87) as indicated in various tables throughout this user manual.** 

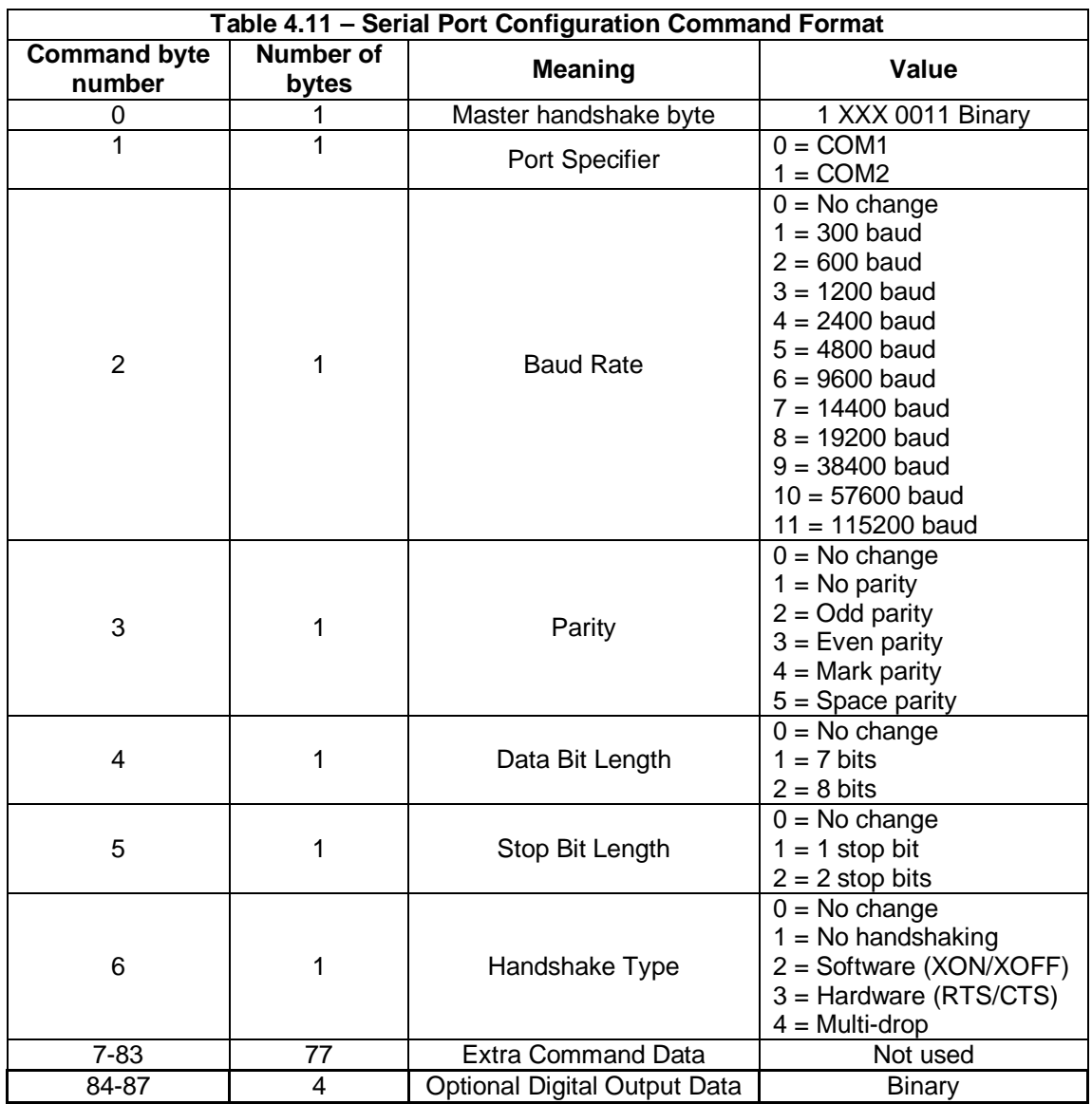

#### 4.6.6 Serial Port Data Transfer Command

Once configured, the serial port(s) may be used to transfer data to and from a remote serial device. The protocol configuration largely dictates how the HE450RMU200 will handle this message:

**NOTE**: Currently, only one option board is available. Boards 2 through 4 (see Table 2.9) are reserved for future use. **However, for programming purposes, it is important to set parameters for all boards (i.e., Command byte numbers 85-87) as indicated in various tables throughout this user manual.** 

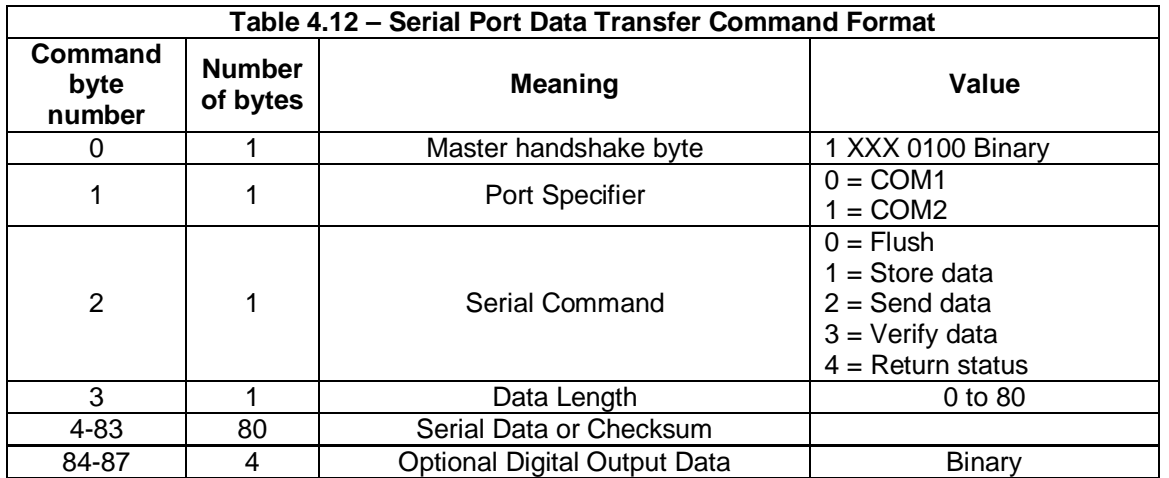

To be more specific (regarding the parameters for this command), the Serial Command byte (Byte 2) specifies how the Serial Data will be interpreted by the HE450RMU200.

- **Serial Command #0:** Flush Command None of the serial data is used. This command forces the HE450RMU200 to flush its receive and transmit buffers, abort any transactions that are currently active, and clear the checksum.
- **Serial Command #1:** Store Data Command All of the serial data is buffered in the receive buffer, but none is transmitted until a Send command is received.
- **Serial Command #2:** Send Data Command The first two serial data bytes contain the checksum. This checksum is simply the sum of all of the data bytes truncated to 16 bits (low byte first). It is compared to the checksum calculated for the buffered data. If equal, all of the buffered serial data is transmitted to the PowerMate motion controller as soon as an XON character is received. If unequal, a checksum error is reported.
- **Serial Command #3:** Verify Data Command The HE450RMU200 will request that the PowerMate return the data so that the HE450RMU200 can perform a read-back verification. Status for this operation is reported in the Serial Port Status Reply, which can be requested at any time by the master. If any errors occur, the Error Reply is returned to the master with the proper error code.
- **Serial Command #4:** Return Status Command Forces the HE450RMU200 to return a Serial Port Status Reply message containing data regarding the status of the serial port (see Section 4.6.8).

**CH. 4** 

#### 4.6.7 Numeric Input Mode Reply

As described in section 4.6.4, the master can send a command to the HE450RMU200 to place the HE450RMU200 into the "numeric input" mode. When in this mode, the HE450RMU200 will return the following response message to the master (after the operator completes entry of a numeric string and presses the SEND key):

**NOTE**: Currently, only one option board is available. Boards 2 through 4 (see Table 2.9) are reserved for future use. **However, for programming purposes, it is important to set parameters for all boards (i.e., Command byte numbers 85-87) as indicated in various tables throughout this user manual.** 

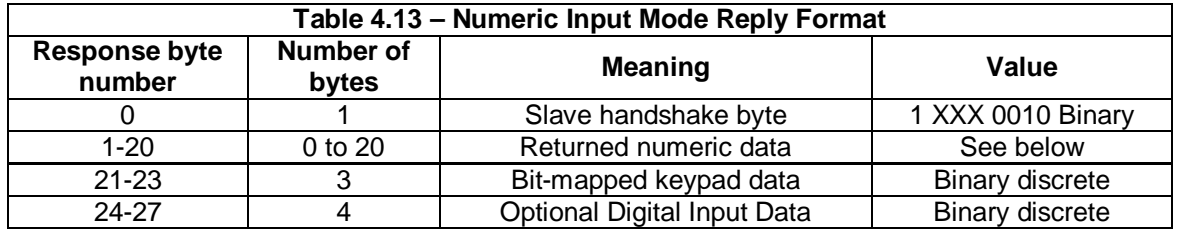

Returned numeric data: The HE450RMU200 will return the exact ASCII representation of the edited numeric entry. This data will either be NULL terminated or will be exactly 20 bytes in length.

#### 4.6.8 Serial Port Status Reply

As described in Section 4.6.4, the master can send a command to the HE450RMU200 to place the HE450RMU200 into the "numeric input" mode. When in this mode, after the operator has completed entry of a numeric string and presses the SEND key, the HE450RMU200 will return the following response message to the master:

**NOTE**: Currently, only one option board is available. Boards 2 through 4 (see Table 2.9) are reserved for future use. **However, for programming purposes, it is important to set parameters for all boards (i.e., Command byte numbers 85-87) as indicated in various tables throughout this user manual.** 

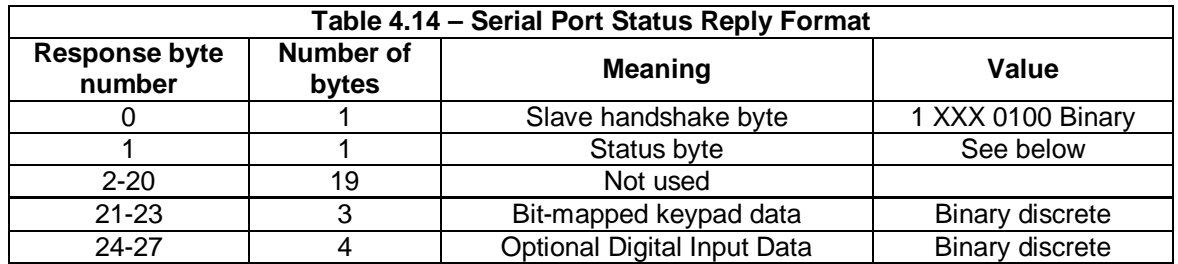

The Serial port status byte contains the bit-mapped serial port status flags;

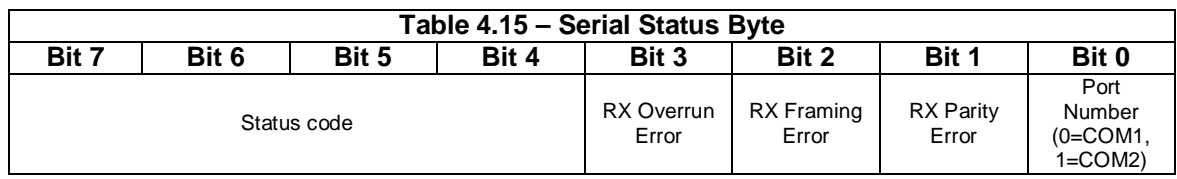

The RX errors (overrun, framing and parity) are cleared following the transfer of this reply to the master, and indicate that the respective error(s) occurred at some point since the last status report.

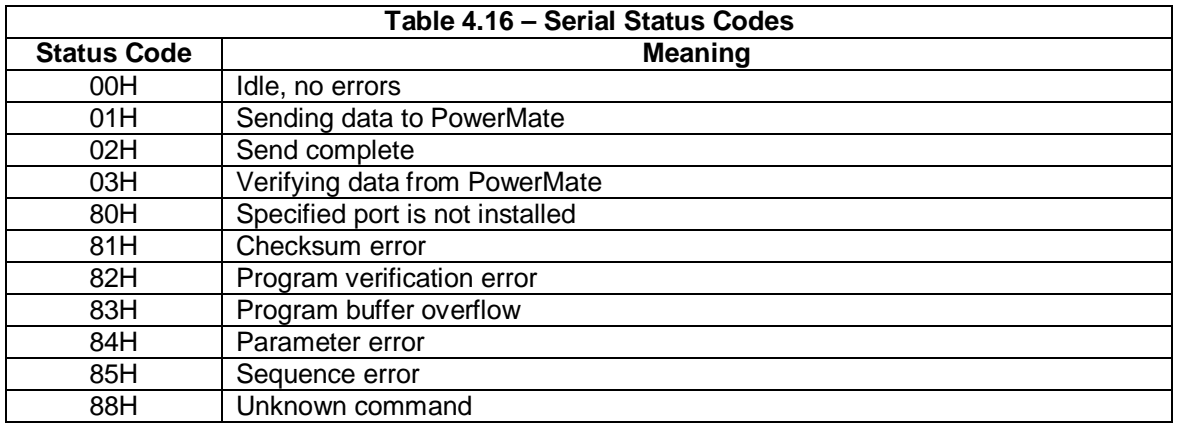

#### 4.6.9 PowerMate Serial Data Transfer Procedure

To properly transfer motion program data to the PowerMate motion controller, the Profibus master must adhere to the following procedures:

- 1. Send the Serial Port Configuration Command to the HE450RMU200 to configure and initialize the desired serial port.
- 2. Send the Serial Port Data Transfer Command to the HE450RMU200, specifying Serial Command #0 (Flush Command). This will prepare the HE450RMU200 for motion program reception.
- 3. Send the as many Serial Port Data Transfer Commands to the HE450RMU200, specifying Serial Command #1 (Store Data Command) as necessary to send the entire motion program to the HE450RMU200. The HE450RMU200 will buffer the data locally, while calculating the checksum.
- 4. Send the Serial Port Data Transfer Command to the HE450RMU200, specifying Serial Command #2 (Send Data Command), send the 16-bit checksum as the data (low byte first). The HE450RMU200 will validate the checksum, and if correct, will send the stored data to the PowerMate. If the checksum does not match, the "Checksum Error" code is placed in the serial status byte. The HE450RMU200 will, after receipt of an XON character from the PowerMate, automatically send the buffered program data to the PowerMate.
- 5. Send the Serial Port Data Transfer Command to the HE450RMU200, specifying Serial Command #4 (Report Status). The HE450RMU200 will respond by sending the Serial Status Reply message. The status code in the serial status byte will be "Sending data to PowerMate" until the data transfer is complete. Continue this process until either the transfer is complete, or until an error is reported. If an error is encountered, the entire operation should restarted at step 2.
- 6. Send the Serial Port Data Transfer Command to the HE450RMU200, specifying Serial Command #3 (Verify Data Command). The HE450RMU200 will read the motion program back from the PowerMate and will perform a local comparison on the data to verify its integrity.
- 7. Send the Serial Port Data Transfer Command to the HE450RMU200, specifying Serial Command #4 (Report Status). The HE450RMU200 will respond by sending the Serial Status Reply message. The status code in the serial status byte will reflect the current state of the motion program transfer to the PowerMate. Upon successful completion, the HE450RMU200 will place the "idle" code into the status code of the serial status byte.

**NOTES**